## **4. Үндсэн хөрөнгийн мэдээлэл устгах**

## **4. Үндсэн хөрөнгийн бүртгэл устгах**

Энэ үйлдлийг буруу үүсгэсэн хөрөнгийн мэдээллийг устгахад ашиглана. Хөрөнгийн бүртгэлийн мэдээллийг устгах үйлдлийг хийхэд дараах дарааллыг баримтална. Үүнд:

- 1. Жагсаалтаас устгах үндсэн хөрөнгийг сонгон **Үйлдэл** товч дээр дарна.
- 2. **Хөрөнгө устгах** хэсгийг сонгоно.
- 3. Устгагдсан үндсэн хөрөнгө жагсаалтаас хасагдана.

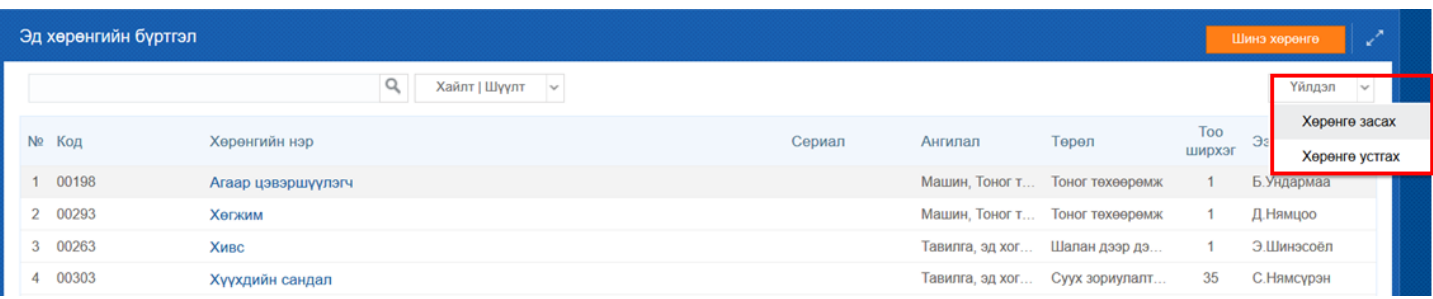

## *Анхаарах нь:*

*Эзэмшигч бүртгэгдсэн үндсэн хөрөнгийг устгах боломжгүй.*